# **Bits of Byt**

# **Newsletter of the Pikes Peak Computer Application Society, Colorado Springs, CO**

#### Volume XXXV

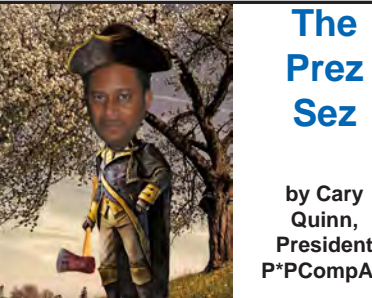

**by Cary Quinn, President, P\*PCompAS Sez**

#### From [http://www.computerhistory.](http://www.computerhistory.org/tdih/May/2/) [org/tdih/May/2/](http://www.computerhistory.org/tdih/May/2/):

On May 2 in 1983, Microsoft introduced the first version of their 2-button mouse, leading to a long line of success in MS branded peripherals.

Looking forward to seeing you at the May 2nd meeting, no matter how many buttons your mice have. **☺**

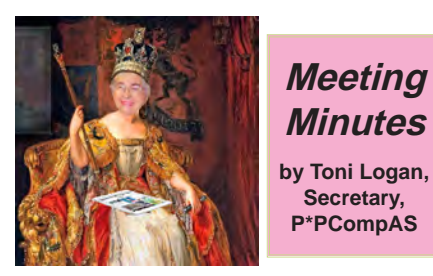

The 4 April 2015 meeting was called to order by the President Cary Quinn at 9 am. He announced that coffee was free for first-time guests and a dollar donation by all others. The coffee is compliments of Laura at Starbucks at the Citadel Crossing. Please stop in and thank her.

The minutes of the last meeting were accepted as printed in the newsletter.

## OFFICER REPORTS

Vice-President Harvey McMinn reported that Peter Rallis has arranged for a member of the Sheriff's department to be our June presenter. The program will be on security and computer forensics.

May 2015 **Issue 5** 

# **Next P\*PCompAS meeting: Saturday, 2 May 2015**

Member John Pearce will brief us on the future release of Windows 10.

The program for May will be by our own John Pearce on Windows 10.

Treasurer Dennis Conroy reported that we have a total of \$7047.44 in the treasury. This included a dividend of \$0.50 and membership dues of \$174.00.

Please let the Membership Chairwoman Ann Titus know if you have any changes in your information and she will pass it along to the membership.

Editor Greg Lenihan reminded us that the deadline for the next newsletter is the same as the breakfast, Saturday, April 18, 2015.

## OLD BUSINESS: None

## NEW BUSINESS

Someone will need to get the donuts for the next meeting as the Hospitality Chairmen will be gone.

If you sponsor someone to give a program, you will be eligible for the Volunteers Luncheon which is held in January. It was also decided that a password on the internal Wi-Fi was not needed during the meeting.

## ANOUNCEMENTS

Toni Logan introduced her eldest son and his wife, Jim and Sheri Logan, who were visiting from Washington State. Jim is a Web manager for the Burlington Washington School District.

## AROUND THE ROOM

The audio for Around-the-Room can be found on the club website or by going to https://app.box.com/s/ [pxg92t1n8w3ir6tum5koufpixr74uze.](https://app.box.com/s/pxg92t1n8w3ir6tum5koufpixr74uze)

#### PROGRAM

The program was a very interesting one on 3D printing presented by Steve Immel of 3D Systems Corp.

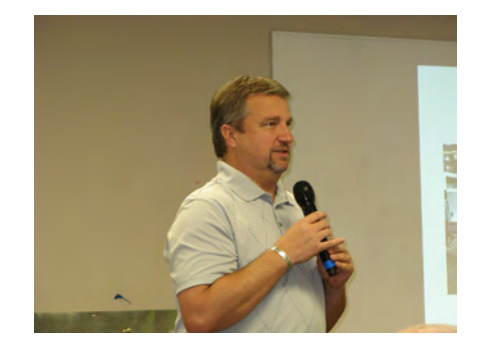

**Steve Immel was our April presenter, who spoke about 3D printing.**

## DRAWING

Cord—Peter Rallis Headphones—Bob Blackledge Story Teller Program—Cary Quinn Mouse—Warren Hill **☺**

# **In This Issue**

#### Articles

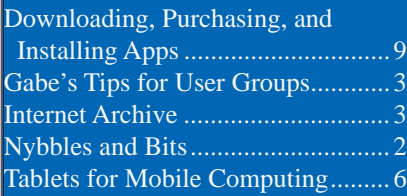

## P\*PCompAS

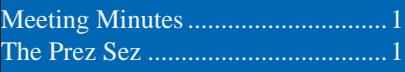

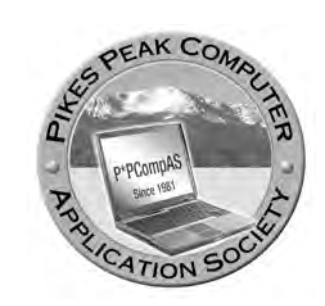

**Officers President: Cary Quinn** *cary.quinn@gmail.com*

**Vice President: Harvey McMinn** *harveys\_homes@yahoo.com*

**Secretary: Toni Logan** *bradtonilogan@gmail.com*

**Treasurer: Dennis Conroy** *dennisconroy@comcast.net*

## **Staff**

**APCUG Rep/Webmaster: Joe Nuvolini Editor: Greg Lenihan Librarian: Paul Major Membership: Ann Titus**

## **Committees**

**Hospitality: Pat Krieger Programs: Paul Godfrey, Toni Logan, and Peter Rallis Publicity: Harvey McMinn Nominating: Vacant**

## **Board of Directors**

**Toni Logan Norm Miller Bob Blackledge Warren Hill John Pearce**

# **Nybbles and Bits by John Pearce, P\*PCompAS**

As I approach the end of my professional life (translation: get ready to fully retire), watching the household expenses has become more important. One of the bigger monthly bills at my house is the cable bill so I have been reading about eliminating cable service, also known as being a cable cutter or cord cutter.

There is a wealth of information on the subject at C|Net, TechRepublic, and other sources, including Kim Komando. Even The Motley Fool is urging people to buy the next investment that will profit from the demise of cable. Without cable, how do you get TV? Over the air or over the Internet. Seems pretty straight forward. Not really.

There are several ways of getting the video to your television. The Roku, Apple TV, Google TV, and Fire TV are probably the best known of the interface devices. They handle the connection between the Internet and your TV. There is also the option of using a smart DVD player or smart TV for the programming source. The Windows Media Center is also an option. The built-in video recorder makes this an attractive option if you have a suitable PC to dedicate to the task.

The interface determines the program sources available. There

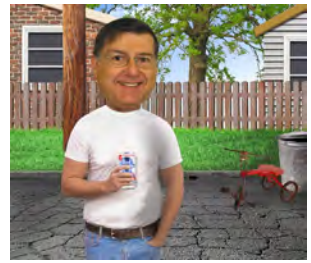

is prerecorded program material from the TV networks' websites, Netflix, YouTube, Hulu, HuluPlus, iTunes etc. There is simulcast (live) material from sources like traditional networks and sports networks. There are free sources of programs, however what most people will want to watch will likely have a fee attached.

I reached the conclusion that I'm not ready to be a cable cutter. I prefer to have a continuous stream of programming like a cable network provides rather than selecting shows one at a time or even binge watching a series.

As I was finishing this article, Verizon announced a change in the pricing structure for their FiOS service. It is not cable a la carte as Senator John McCain proposed in legislation a few years ago however it does allow some flexibility in the program packages you pay to receive. As I understand it, Verizon will have a base set of channels plus there are five channel packs like news, sports, kids, etc. The monthly price includes the base channel set plus two channel packs of your choice. Additional channel packs are available for a fee. **☺**

# **Tip: What is your IP address?**

**What if you are on a public computer and need to determine its IP address? Just go to http://whatismyipaddress.com. The IP address, and some other useful information is displayed.**

**The Pikes Peak Computer Application Society newsletter is a monthly electronic publication. Any material contained within may be reproduced by a nonprofit user group, provided proper credit is given to the authors and this publication, and notification of publication is sent to the editor. Any opinions contained in this newsletter are made solely by the individual authors and do not necessarily reflect or represent the opinions of P\*PCompAS, its officers, or the membership. P\*PCompAS disclaims any liability for damages resulting from articles, opinions, statements, representations or warranties expressed or implied in this publication.**

**P\*PCompas welcomes any comments, letters, or articles from members and non-members alike. Please send any articles to the editor (see last page for address). The editor reserves the right to reject, postpone, or edit for space, style, grammar, and clarity of any material submitted.** 

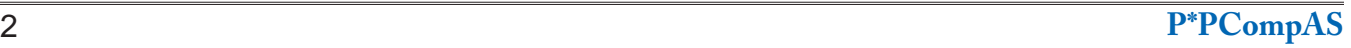

#### *Gabe's Tips for User Group Officers By Gabe Goldberg, Advisor, Region 2, Goldberg (at) apcug.org*

## **A reason for the User Groups (and APCUG!) to EXIST**

A volunteer with FPCUG one of my regular-visit groups! provided this link: U.S. millennials post 'abysmal' scores in tech skills test, lag behind foreign peers: <http://tinyurl.com/kh2s7sg> —it's washingtonpost.com, safe!

He notes that it's relevant for marketing what user groups provide to our communities. Many young people see our groups as bunches of oldsters sitting around a table discussing high tech—or what used to be high tech. They reject our group/message because they do not believe we can teach them anything; they're wrong, of course.

#### **Flogging My Perennial Hobby-Horse User Group Issue**

Please provide complete meeting information in announcements and newsletter. Make meetings accessible to non-members; that's how you recruit members! Don't write brief/ cryptic notices assuming what you think people know; think like you're writing a press release and explain WHY people should attend, WHERE events will be, WHO will speak, WHEN events are, etc. For extra credit, explain logistics (parking, gaining entry to building, before/after-meeting socializing, whether meeting is free/fee, etc.) And give a contact for last-minute questions. The more information you provide, the more welcome people will feel, the more likely nonmembers will attend, and the fewer questions your meeting staff will have to answer. What's not to like about making that small investment for all those payoffs?

Another suggestion: When communicating about your user group, identify it with name,

complete location (that is, at least city/state), website, and contact information. It's frustrating to hear about a group and wonder where they are, how to reach them, what their website is. Keep no secrets!

## *Always Designate an APCUG Representative for Liaison*

I'm always happy receiving a note like this, from a group president, saying that "a new Computer Club Board member will replace our Postmaster as APCUG Rep. The Club and I have absolute confidence that she will be able to forge a good relationship with APCUG". Communication between APCUG (mostly your APCUG Advisor) and your group is two-way. For you to get full benefit from APCUG membership—to see the great value in the bargain \$50/ year dues—you need a point of contact to receive information from us and, in return, to keep APCUG (primarily your Advisor) informed of your doings, events, problems, questions, contacts, etc. This is hardly a burdensome task; it involves receiving a few notes each month and in return, sending newsletters, web links, and such. It's also essential to keep APCUG's membership database—UGLS, User Group Locator Service—updated with your group's officers, directors, webmaster, editor, etc. If we can't reach you, we won't reach you – and you'll miss out on Reports, NOOZ, PUSH, Virtual Technology Conference notices, and everything else.

## *Make Every Member a Recruiter*

The Boca Raton Computer Society instituted a new

membership incentive. BRCS members in good standing who bring in someone new who joins have their membership renewal date extended by six months. BRCS urges members to "bring in a friend or neighbor so they can see what we are all about.

Get them to sign up and let us know who referred them." There's nobody better qualified to tell your group's story than a happy member.

Outreach and member recruiting isn't just for officers/ directors; user groups were formed so everyone can pitch in. Let members know how they can help—and provide marketing material such as tri-fold brochures and business cards for spreading the word.

## *Be Prepared*

How many meetings have you seen delayed or spoiled when a presenter couldn't connect a device to your club's projection equipment? Modern technology has so many connection variations that it's easy to be taken by surprise. So always ask speakers well in advance how they'd like to present. If they have alternatives, give them a chance to pick what best connects with your facilities. If they have something exotic, perhaps they can bring an adapter. Buy adapters to handle connection variations and newer systems not having VGA, etc.

## *Make it personal*

I enjoy user group newsletters listing new members, renewed members, and upcoming renewals. Doing that highlights who's in the group, who's new, who's due to reenlist. And, less happy, acknowledge passing of members.

**[Continued on page 5](#page-4-0)**

## <span id="page-3-0"></span>*Internet Archive Takes Over Compiling Historical Items Where Google Stopped Published with permission from Ira Wilsker, Golden Triangle PC Club, columnist for The Examiner, Beaumont, TX*

#### WEBSITES:

https://archive.org https://medium.com/message/never-trust-acorporation-to-do-a-librarys-job-f58db4673351 https://archive.org/details/texts https://archive.org/details/movies https://archive.org/details/audio https://archive.org/details/oldtimeradio https://news.google.com/newspapers http://en.wikipedia.org/wiki/Google\_News Archive http://books.google.com/books

Over the past several years I have written columns here praising Google for its Herculean efforts in digitizing and compiling massive amounts of historical data. About three years ago I complimented Google for digitizing and archiving millions of pages of old newspapers, creating an outstanding historical resource that could be searched as easily as today's web pages. In more than one column, I documented the enormous library of millions of old books and magazines that had been digitally preserved by Google, making them freely available to the public; personally I have downloaded hundreds of historical, long out-of-print non-fiction books on a variety of topics, including cook books, military histories, autobiographies, diaries and journals, and other publications, almost all of them more than a century old. While these historical items are still available on Google and can often be located with moderate effort, Google has quietly ceased its commendable efforts of the massive digitizing of historical data.

According to a recent posting on Medium.com, Google's 1999 mission statement was, "Google's mission is to organize the world's information and make it universally accessible and useful." For about a decade, Google actively archived historical information in order to " ... include preservation of the past." Some of Google's most notable data preservations include the archiving of old pre-Internet Usenet news feeds and newsgroups going back to 1981. Starting in 2004, just six years after its creation, Google created "Google Books" with the stated plan to partner with libraries to digitally scan and store every known book in the libraries' possession. In order to accomplish this massive undertaking, Google invented its own book scanner which could digitize up to a thousand pages an hour. While most of the scanned content had expired copyrights or was otherwise in the public domain, or licensed by Google for the purpose of digital archiving, Google became embroiled in legal battles over scanned content that may have still been subject to copyright restrictions. By the time that Google ceased its library scanning activities, it is alleged that Google may have scanned over 13 million books and magazines from libraries all over the globe. While still available online at books.google.com/books, according to published sources, there have been no major updates to Google Books since 2012.

In 2006, to the glee of those interested in history, Google launched its "Google News Archive" with the stated goal of digitizing newspapers from all over the world, going back 200 years. Initially, the Google News Archive

**[Continued on page 5](#page-4-0)**

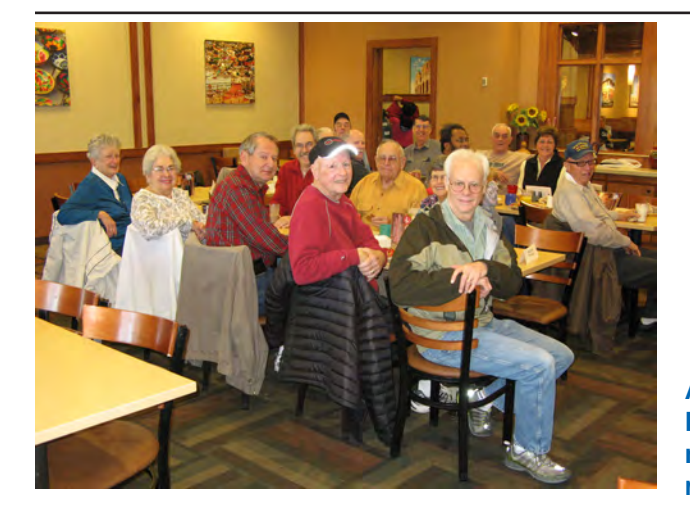

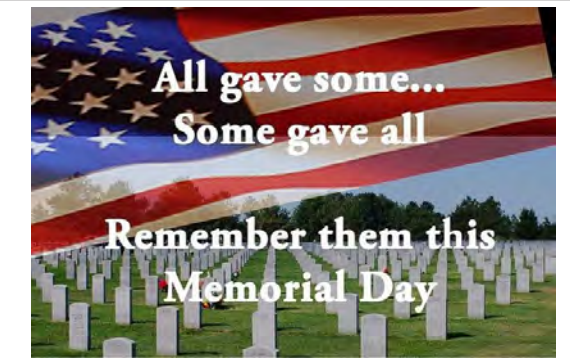

**A happy group of digerati gathered at the Country Buffet on April 18th. The tax season was over and now most could enjoy fellowship and food in a relaxed setting.**

of its historical activities, another web service has filled much of the vacuum left as Google exited. The website at archive. org describes itself as, "(The) Internet Archive is a non-profit library of millions of free books, movies, software, music, and more." The Internet Archive (archive.org), in partnership with a sizeable group of libraries, universities,

#### <span id="page-4-0"></span>**[Internet Archive \(Continued from page 4\)](#page-3-0)**

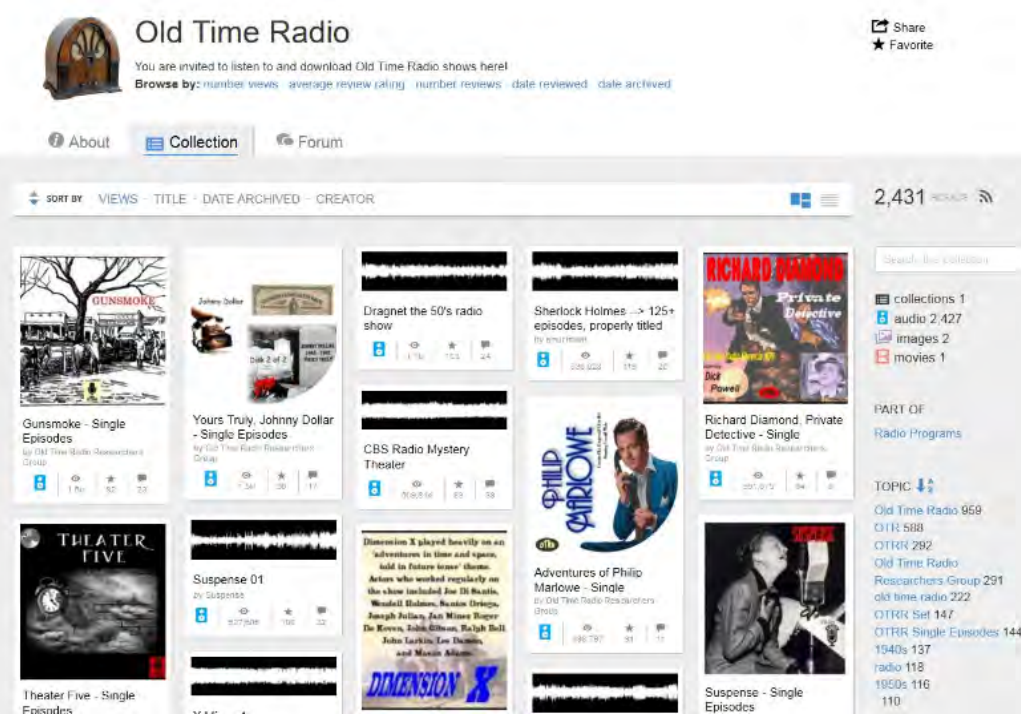

simply compiled already existing digital copies of newspapers, but started its own newspaper digitizing activities in 2008, scanning millions of pages of local, regional, and national newspapers from all over the world. The use by Google of a sophisticated "OCR" (Optical Character Recognition) technology made most of the scanned newspapers easily searchable using a version of the famed Google search engine. Sadly, as Google's corporate focus and mission evolved in recent years, Google started to cease these historical activities. The Google News Archives, a subject of one of my columns several years ago, has somewhat ceased to exist as a searchable entity, but the scanned newspapers are still online at news.google. com/newspapers, with a partially functional search box at the top of the page. In comments personally made to me after the publication of my earlier column on the Google News Archives, several people who were actively researching their genealogy found previously unknown family information in these old newspapers. According to a series of Google employee posts in the Google Product Forums discussing the problems of searching the old newspaper archives, on December 18, 2014, an employee wrote that Google " ... is currently working on creating a better experience on the Newspaper Archives that should be available in the near future."

Since Google has effectively halted most

foundations, and other resources, has compiled an impressive and massive collection of digital resources that are freely available to all. Included in this collection is 7.8 million books and other texts; 1.9 million videos, including full length movies; 2.4 million audio files, including complete albums from renowned artists; 98 thousand software titles, many going back to before the advent of the personal computer; 949 thousand images; 149 thousand concerts; and 144 thousand collections of digitized content.

I started viewing some of the books and other content from American libraries, and was very impressed with the quantity and quality of books available. According to the Internet Archive, just from American libraries, it has available to all for free, 2,142,043 books that are easily searchable by topic, popularity, title, date published, and creator. The American libraries list includes about 200 distinct topics including over 16000 birth

#### **[Continued on page 6](#page-5-0)**

#### **Gabe's Tips (Cont. from page 3)**

User groups are communities and providing these equivalents of newspaper "hatch, match, and dispatch" (birth, marriage, death) notices helps keep members informed/connected, and allows reaching out to colleagues. **☺**

<span id="page-5-0"></span>*Tablets for Mobile Computing—New to Some; Useful for Most By Phil Sorrentino, Member, The Computer Club, Florida, http://scccomputerclub.org, philsorr (at) yahoo.com*

When most of us think about mobile computing, we probably think of laptops. Laptops are relatively light, making them fairly portable, and are battery operated, making them just right for mobile computing or computing "on-the-go." Now that tablets have come on the scene, it appears that they may be ready to take over some of the computing tasks previously done by laptops. Why, you may ask? Well, tablets are lighter than laptops, and they typically have a battery that allows for operation two to three times that of a laptop, usually enough for a full day's work. If you are new to the thought of using a tablet for some of your "on-the-go" computing tasks, let's take a look at how a tablet might contribute. It is true, that the tablet does not have a hard disk drive or an optical disk drive, so the computing tasks for a tablet have to be able to be accomplished without these two resources. But, as it turns out, there are quite a few tasks that can easily be done with only the resources of a tablet; for example, checking your e-mail, checking your calendar, Googling something, viewing pictures and videos, reviewing

spreadsheets or documents, playing music, checking the weather report, checking your stock portfolio, reading the news, shopping on the Internet, sharing comments and pictures on Facebook, and sending a tweet on Twitter. All of these things can easily be accomplished using an Apple iPad, an Android tablet, or a Microsoft Windows 8 tablet.

If you think a tablet might be the way to accomplish some or all of these "computing on the go" tasks, let's look at how to get started with your tablet. All the three aforementioned tablets can do the job, but there are differences, and the differences are in the details. Android tablets have over 65% of the market, so I'll use an Android tablet for the details. Tablets, on the surface, are pretty simple devices. There is a screen, and a few basic controls. The first thing to do is to become familiar with these very few controls. Most of them are around the rim of the device. The power on-off button is used to both turn

#### **[Continued on page 7](#page-6-0)**

#### **[Internet Archive \(Cont. from page 5\)](#page-4-0)**

registries (useful to genealogists); over 11000 different bibles; 8800 books on World War I; almost 10000 books on general science; 7352 medical books; 5710 hymnals; 4700 titles each on geology and law; 5000 books under the category "Indians of North America"; about 3000 books each on birds, political science, and economics; 2900 newspapers from Princeton, New Jersey; over 300 thousand books published in foreign languages (German, French, Spanish, Italian, Latin, Russian, Dutch, and Danish), and enough other topic to total the over 2 million books available, just from American libraries. The first of the books that I downloaded from the Internet Archive, American Library collection, was originally from the University of Pittsburgh, with the title "Virginia militia in the

Revolutionary War : McAllister's data," published in 1913. This book, and most of the other titles, can be viewed online by any device with a web browser, or downloaded in a variety of popular formats including ePub, Kindle, PDF, plain text, and other formats. Obviously, several of these formats are downloadable and readable on computers, dedicated readers, laptops, tablets, smart phones, and other devices. There are many other book resources available on the Internet Archive, including over 400 thousand titles from Canadian libraries, and other sources providing the listed total in excess of 7 million book titles.

There are over 145,000 musical compositions freely available on the Internet Archive, of almost all genre's. Included in these genre's are live concerts (28,757), Rock (3,504), Bluegrass (2,103), Blues,

Jazz, and from artists recorded between the early 1950's to many of today's contemporary artists. My personal favorite among the audio files is the "Old Time Radio" collection at archive.org/details/ oldtimeradio; radio show classics from Dragnet to Groucho Marx are very entertaining.

People who desire to search historical videos, or simply watch videos for entertainment will likely enjoy the selection of free videos available from the Internet Archives. There are almost 2 million videos available, in a dozen languages, from a multitude of sources. Among the selection is over three-quarters of a million TV programs from BBC, CNN, PBS, Fox News, Sky News, NBC, MSNBC, ABC, CBS, Comedy Central, Telemundo, Univision, and a large group of local and network TV broadcasts from around the world. Included in the available

**[Continued on page 7](#page-6-0)**

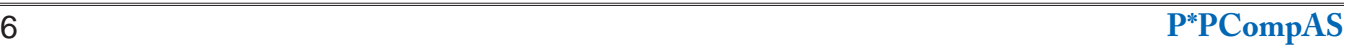

#### **[Tablets \(Cont. from page 6\)](#page-5-0)**

<span id="page-6-0"></span>the power on and off and also to turn off the display when you don't want to drain the battery. With the tablet on, a short press of this button will turn the screen off; a long press (approx. 4 sec.) will allow you to turn the tablet off. If the screen ever goes off when you are using the tablet, just touch the power button and the screen will immediately come back on. The other control is a volume up-down rocker button, used for volume control and sometimes other functions depending on the app that is running. We'll get to apps in a moment. You might find another button or so, possibly a "back" button, but the tendency is to have fewer hardware buttons and to make do with buttons that show up on the screen; software buttons. Two software buttons will show up on the screen (after the tablet has been turned on), usually at the bottom. These are the Home and the Back buttons. The Home button will bring you back to the home screen you started with, and the Back button will bring you back one step in whatever app you are running. (Yes, we are going to get to apps.) The Home and Back buttons typically look like this:

1. Press and Hold Power Button

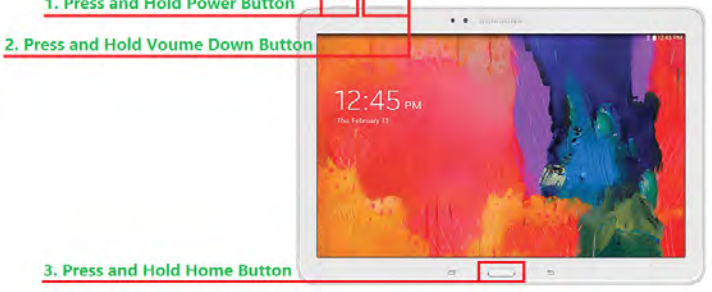

Once you have found all the controls, turn on the device and wait for the home screen. There will probably be 3 or 5 screens available, but typically the one in the center will be the home screen (the

#### **[Internet Archive \(Cont. from page 6\)](#page-5-0)**

videos are 3952 full length feature films, 2400 animated cartoons, 3300 classic TV shows, 783 silent movies, 1255 classic TV commercials, religious videos, thousands of historical news archives sorted by topic and event, and other videos.

With all of the buzz about watching streaming video, the Internet Archive offers 3952 full length movies (along with some trailers); while most are in English, there are also selections in foreign languages such as Spanish, German, French, Russian, Arabic, and other languages. Popular topics include dramas, comedies, romance, horror, mystery, crime, action movies, science fiction, musicals, war movies, biographies, westerns, and other categories. There are also comprehensive collections based on the star power, including Roy Rogers, Charlie Chaplin, Sherlock Holmes, John Wayne, Gene Autry, Alfred Hitchcock, our local star Tex Ritter,

screen that comes up on initial power-on). This screen may have only a few or it may have many icons, depending on the manufacturer. Each icon is a short-cut to an app. The term "app," which is short for application, is used for most of the software programs that you will run on your tablet. (Don't complain to me, I'm only the messenger. Apple coined the term and it seems to have stuck.) Actually, you may also see the term "widget." Widgets are like apps, only they show changing data in their icon. (Think about a "Weather Widget" that constantly shows the temperature and weather outlook for a given location, or a "Finance Widget" that constantly shows the Dow Jones average.) But, most of your interaction with the tablet will be through apps.

Now, there are a few icons that are extremely important. The most important icon, in my opinion, is the icon that lets you get to the store to acquire new apps (most are free but some come at a cost). Most Android tablets will have the Google Play Store icon. Amazon tablets, like the Kindle Fire HDX, will have the Amazon Store icon (even though they use the Android Operating System). These two different icons take you to two very different locations on the Internet. Shown here are the Google Play Store and Amazon Store icons:

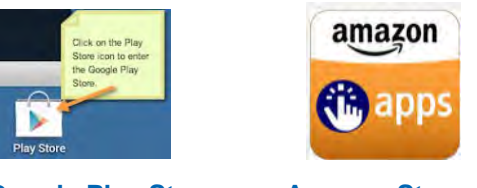

**Google Play Store Amazon Store**

Boris Karloff, Mickey Rooney, Our Gang, Frank Sinatra, and other famous artists.

While not quite as comprehensive as the collections being somewhat abandoned by Google, the Internet Archives at Archive.org does offer a very impressive collection of free content. With the millions of books, movies, TV shows, albums, music tracks, "old time radio," and other content freely available at Archive. org, there is literally something available for everyone. **☺**

**[Continued on page 8](#page-7-0)**

#### **[Tablets \(Cont. from page 7\)](#page-6-0)**

<span id="page-7-0"></span>Another very important icon is "Settings." The Settings icon gets you to the settings app which provides information about the tablet and provides controls to set the general operations of the tablet. Settings icons may be different on different tablets, but shown here are two popular Settings icons:

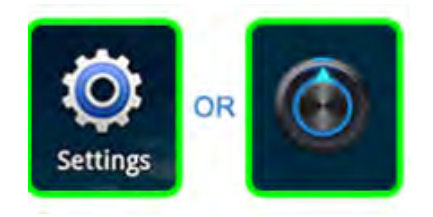

The next most important icon is the "All Apps" icon. This icon will typically be on the home screen, and possibly show up on all screens, and is usually in the upper right corner, or at least somewhere on the right side of the screen. This icon gets you to the "All Apps" collection. This is where you can find all of the apps that have been installed on your tablet. Touch this icon for an alphabetically listed view of all of your apps. There are also a few different "All Apps" icons. Shown here are a few examples:

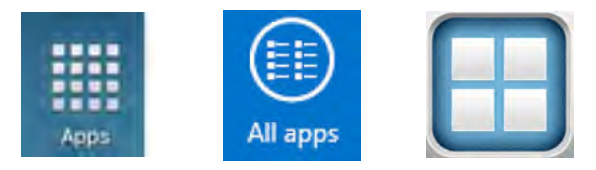

Tablets are useful and fun to use, once you have set them up with the apps that you want to use. The only way to get apps on to your tablet, beyond the apps that come with the device, is to download them from the Google (or Amazon) store (which is somewhere out there on the Internet). On most tablets, the only way to get on to the Internet is via wi-fi. (A few, more expensive tablets also have the capability to get on to the Internet via the cell phone system. This allows them to get on to the Internet wherever their cell provider has coverage.) Without a connection to the Internet the tablet would just be an old fashioned Personal Digital Assistant. In order to get on to the Internet we have to set up the wi-fi. In order to set up the wi-fi we need to get into the Settings. (Now you see why Settings is a very important icon.) So, find the Settings icon and touch it. The settings screen is split in two. The left side is for navigation, and the right side expands whatever was selected on the left side. Usually, wi-fi is the first entry on

the left under "Wireless & Networks." If wi-fi is not on, touch the switch and turn it on. With wi-fi selected on the left, the possible wi-fi networks will be shown on the right. Select the network you plan to use and then provide the password if needed. (If the little icon next to the network name has a lock on or near it, a password will be needed. If there isn't a lock on or near it, the network is open and does not need a password.)

Once you are connected to a network you should see "Connected" under the name of the network you are using. Touch the "Home" software button to get back to the home screen.

Now that you are connected to a network, the Internet is your oyster. You can use a browser to generally browse the Internet or you can use your apps to get specific kinds of information from specific websites. One of the first things to do is to go to your store and download something you want or just something for practice. When you get to your store, look for an app that sounds interesting and try to download it. Maybe an e-mail app, or a game like Candy Crush, or Sudoku. It will be good practice and maybe even fun. Basically, touch your "Store" icon, then touch the "Search" icon (usually at the top on the right) and type in the app name. Select the Apps icon and then "Accept" the permissions and watch it install.

Once the app is installed, you can start to take advantage of some of the benefits of having a tablet, like checking your e-mail, or reading the news on the go. This might just make you feel that your tablet is useful for mobile, on-the-go computing. **☺**

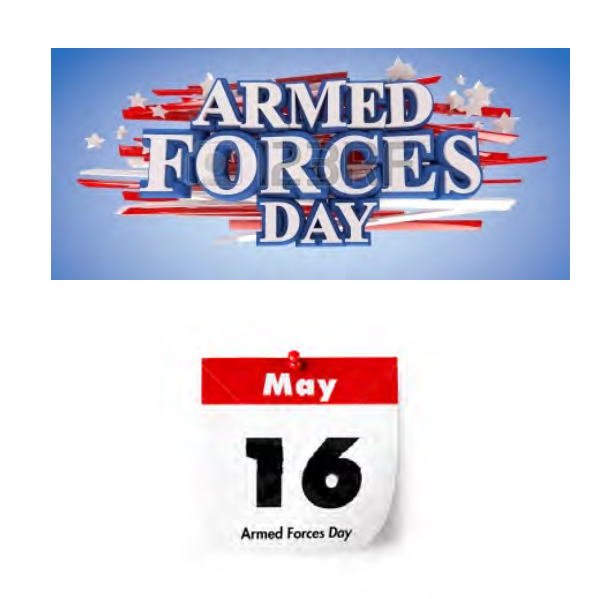

#### *Windows 8/8.1 Corner: Downloading, Purchasing, and Installing Apps By Rosita Herrick, Yahoo Forum Moderator, Sarasota Technology User Group, FL, http://thestug.org, Rosita (at) thestug.org*

In addition to being a computer operating system, Windows 8.1 is blurring the line between the old ways of working on a computer and the access to information used by tablets and smart phones. The distribution of apps that perform individual tasks is one of the ways.

In additions to apps that come with the operating system, Microsoft has created a store for apps distribution.

## **The Store App**

The Store app can be found either on the Start screen or on the Task bar.

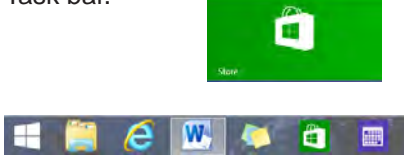

#### **Access to the Internet is required for accessing the Store.**

- You access the store app by clicking on the tile/icon.
- When the app opens you have quite a few options to search for items of interest.
- Once you find an app of interest, just click on it and on the page that opens you will find information about the app such as number of downloads, reviews with rating and a description of the app.
- The app might be free, might have a price, or it can be downloaded for trial.
- • Usually a Microsoft account is required.
- To install the app, just click on the *Install* button.

#### **Maintaining Apps**

Periodically, there are updates for apps to either enhance them or fix some problem.

To check for updates go to the Store app.

On the upper right side of the screen, if there are updates available for any of the apps, you will see a link in green.

> In this case Updates (3)

there are updates

available for 3 of my

installed apps (not distributed with the system).

Clicking on this link displays the 3 apps that are scheduled for an update.

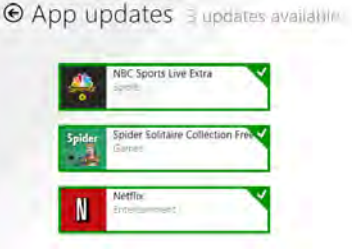

The check mark on the right corner shows that the update is selected to install. It can be unchecked with a right click.

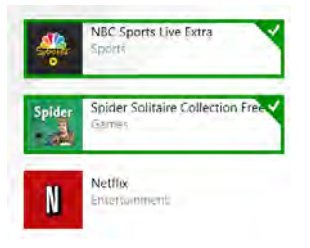

Now I can update the two remaining apps by clicking on the install icon at the bottom of the page.

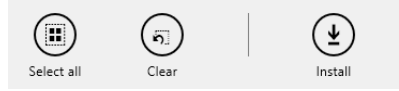

Once I click on install, the following page displays:

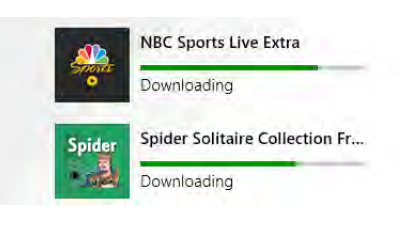

The amount of time a download and install takes, depends on the speed of your Internet connection, the size of the update, and the speed of your computer.

Once the download and install are completed, the next message on the screen will be: Your apps were installed.

You can now close the Store app.

#### **Uninstalling an app**

This process is very simple.

1. Find the app with the search charm.

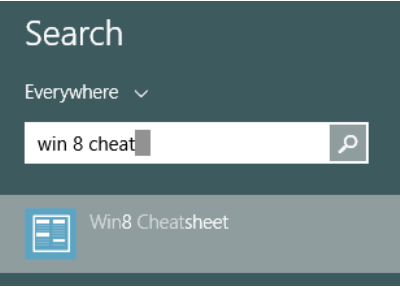

2. Right-click on the icon and this box will appear.

## **Unpin from Start**

## Pin to Taskbar

#### **Uninstall**

3. Click on Uninstall and Windows will remove the app from your system. **☺**

**P\*PCompAS Newsletter Greg Lenihan, Editor 4905 Ramblewood Drive Colorado Springs, CO 80920 e-mail: glenihan@comcast.net**

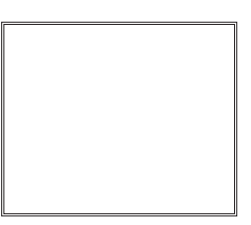

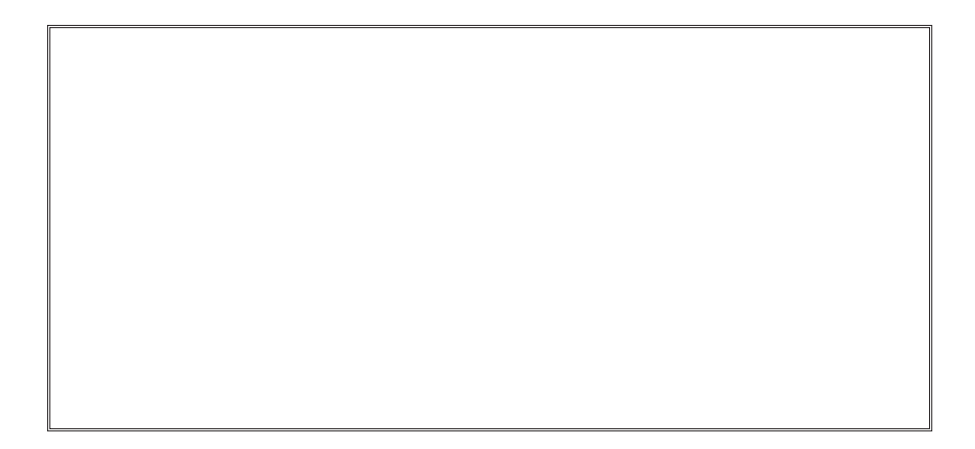

# **Coming Events:**

**Next Membership Meeting: 2 May, beginning at 9 am (see directions below) Next Breakfast Meeting: 16 May @ 8 am, Country Buffet, 801 N. Academy Blvd. Newsletter Deadline: 23 May.** 

## **Check out our Web page at: <http://ppcompas.apcug.org>**

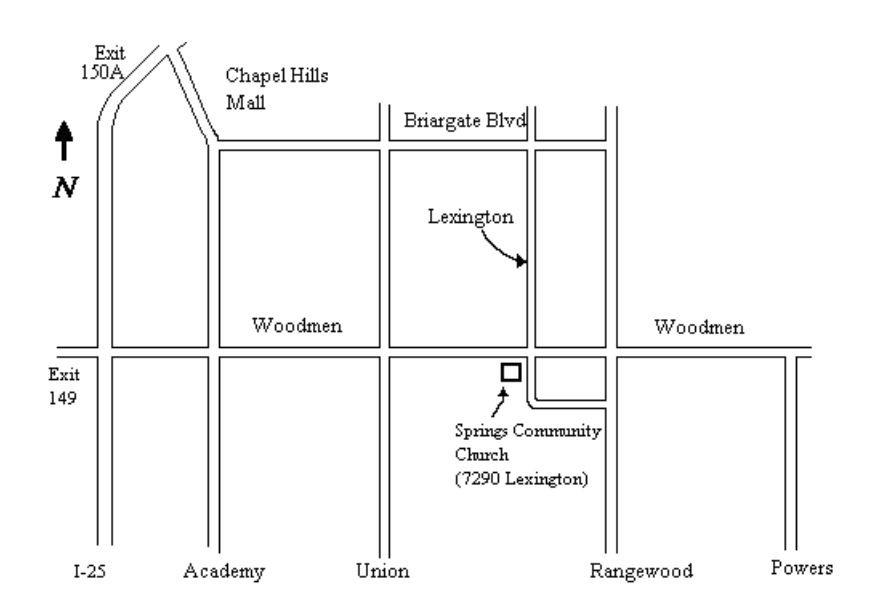